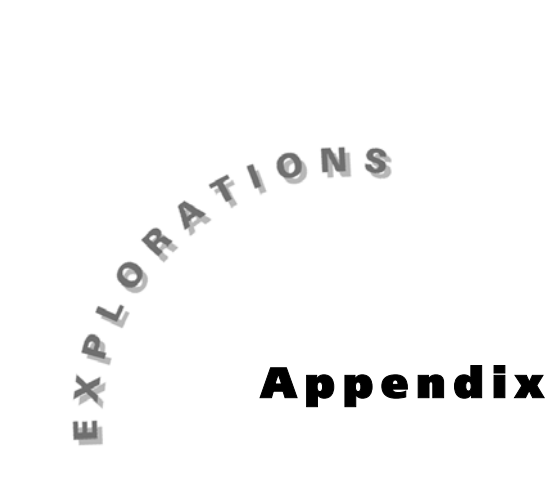

**Masters for Teachers** This section includes duplication masters and transparency masters.

## **Contents**

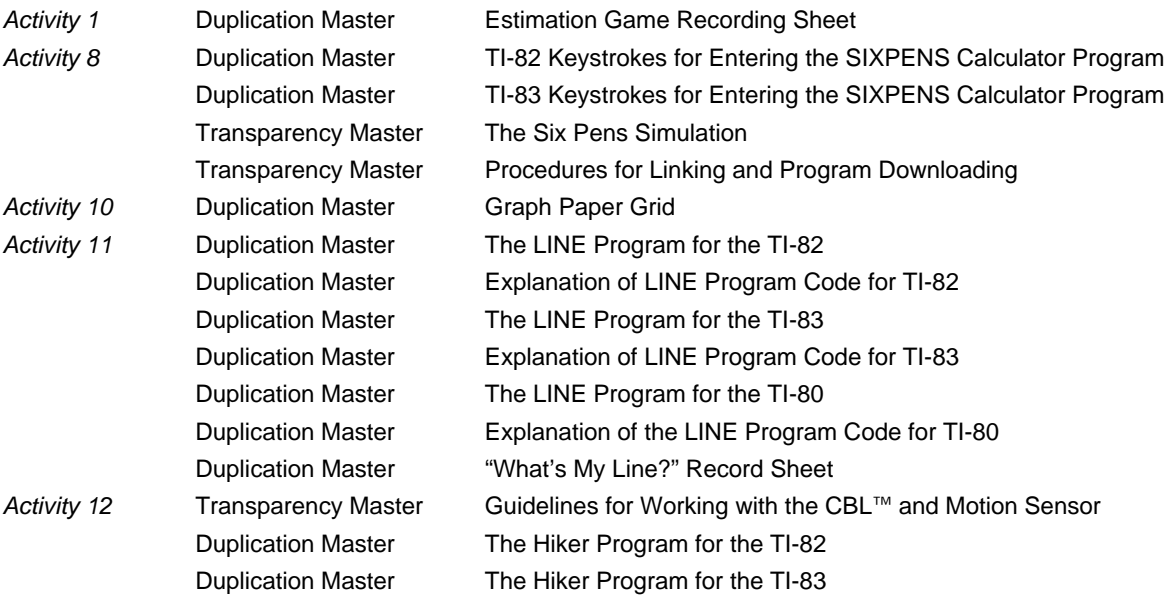

## Guidelines for Working with the CBL™ and Motion Sensor

- Make certain you have a clear walkway 15 to 20 feet in length as measured from the motion sensor. The motion sensor should be placed approximately 3 to 4 feet off the floor at one end of the walkway facing the opposite end. The walkway should be wide enough to ensure that no objects other than the walker are detected by the sensor.
- The walker should stay in front of the motion sensor as he or she is moving. Other group members should stay clear of the walkway.
- When walking, come no closer than 1.5 feet away from the sensor since it can not accurately measure distances smaller than this.
- The motion sensor is collecting data whenever the small red light on its front is on. If the room is quiet, you can also hear the sensor making a soft clicking sound as it collects data.
- Once started, the sensor will measure a walker's distance every 0.1 seconds for a period of 6 seconds. Each (time, distance) measurement will be sent to the calculator and plotted on a graphing screen. For example, if a walker were 5.36 feet from the sensor 3.7 seconds after starting, the ordered pair (3.7, 5.36) would be plotted somewhere on the graphing screen.
- All graphing windows have the same dimensions. The program operating the CBL has set the graphing windows so that the horizontal axis (x-axis) starts at a time of 0 seconds and ends at a time of 6 seconds with a scale of 0.1 (distance between tick marks). The vertical axis (y-axis) starts at a distance of 0 feet and ends at a distance of 20 with a scale of 1.0.

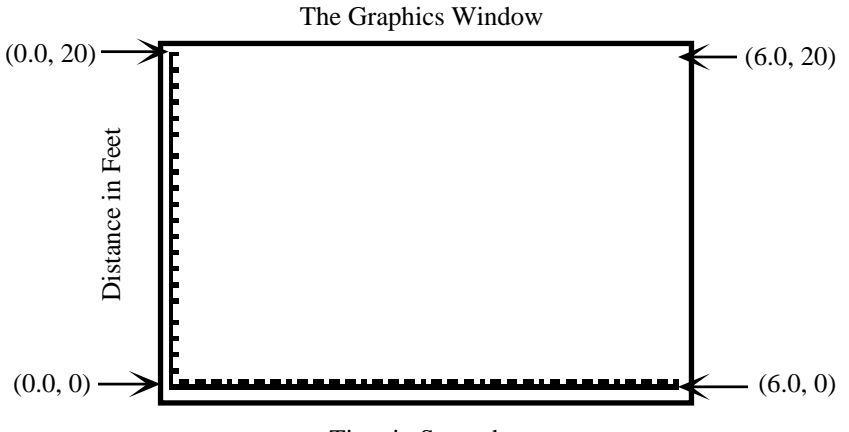

Time in Seconds

## **The HIKER Program for the TI-82**

The **HIKER** program listed in two columns below is best downloaded into a calculator using a TI-Graph Link<sup> $m$ </sup>. If you must enter the program by hand, consult the calculator manual for help in locating various commands. Once the program is entered into one calculator it can be downloaded to others using the Linking features available on the TI-82 and TI-83 calculators.

**GridOff AxesOff LabelOff PlotsOff FnOff ClrDraw Text(1,16,"TEXAS INSTRUMENTS") Text(8,30,"CBL SYSTEM") Text(15,10,"EXPERIMENT WORKBOOK") Text(29,28,"HIKER V1.2") Text(36,18,"(EXPERIMENT M1)") Text(50,6,"PRESS [ENTER] ON TI-82" Pause Disp "TURN ON THE CBL." Output(4,10,"[ENTER]") Pause FullScreen ClrHome Disp "NOW CHECKING THE" Disp "CALCULATOR-CBL" Disp "LINK CONNECTION." Disp "PLEASE WAIT...." {6,0}**!**L1 Send(L1) {1,0}**!**L1 Send(L1) {0}**!**L2 Lbl M {7}**!**L1 Send(L1) Get(L2) If dim L2=1 and L2(1)=0 Then ClrHome Disp "\*\*\*LINK ERROR\*\*\*" Disp "PUSH IN THE LINK" Disp "CORD CONNECTORS" Disp "FIRMLY THEN HIT" Disp "[ENTER]." Pause Goto M End Disp "" Output(6,1," STATUS: O.K." Output(8,10,"[ENTER]") Pause ClrDraw ClrHome Func AxesOn ClrList L2,L3 0**!**Xmin 6**!**Xmax .1**!**Xscl 0**!**Ymin 20**!**Ymax 1→Yscl 60**!**dim L2 60→dim L3** seq(I,I,.1,6,.1)**→**L2 **{6,0}**!**L1 Send(L1) {1,0}**!**L1 Send(L1) {1,11,3}**!**L1 Send(L1) ClrHome Disp "PRESS ENTER" Disp "TO START" Disp "GRAPH" Pause ClrDraw Text(4,1,"DIST") Text(51,78,"TIME") {3,.1,–1,0}**!**L1 Send(L1) For(I,1,60,1) Get(L3(I)) Pt-On(L2(I),L3(I)) End Plot1(Scatter,L2,L3,.) Stop**

*PROGRAM CONTINUES IN SECOND COLUMN*

## **The HIKER Program for the TI-83**

The **HIKER** program listed in two columns below is best downloaded into a calculator using a TI-Graph Link<sup>™</sup>. If you must enter the program by hand, consult the calculator manual for help in locating various commands. Once the program is entered into one calculator it can be downloaded to others using the Linking features available on the TI-82 and TI-83 calculators.

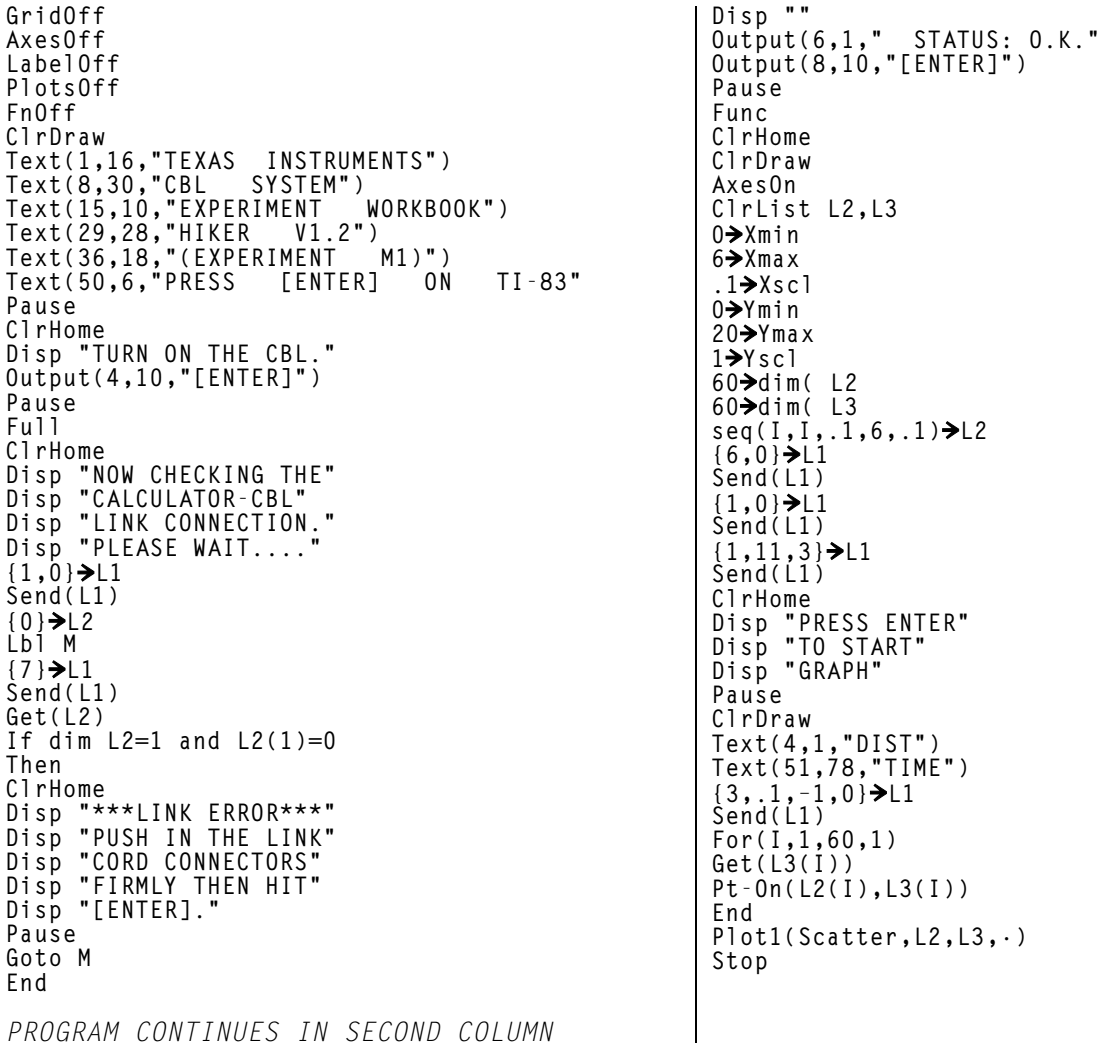

© 1997 TEXAS INSTRUMENTS INCORPORATED

 $\overline{\phantom{a}}$